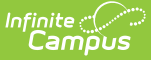

## **Preschool Screener (Minnesota)**

Last Modified on 03/11/2024 8:47 am CDT

Preschool Screener Program [Information](http://kb.infinitecampus.com/#preschool-screener-program-information) | Tool [Rights](http://kb.infinitecampus.com/#tool-rights) | Preschool Screener Ad hoc [Reporting](http://kb.infinitecampus.com/#preschool-screener-ad-hoc-reporting-fields) Fields | Preschool [Screening](http://kb.infinitecampus.com/#preschool-screening-detail-editor) Detail Editor

Classic View: Student Information > Program Participation > State Programs > Preschool Screener

Search Terms: Preschool Screener

Preschool Screener is a new State Program that has been created to allow multiple screening records to be created and reported for students in Ed-Fi. State Reported fields for Screener and Screener Exit Status have been moved from the Early Childhood tab to the Preschool Screener program editor.

Early Childhood Screening is used to identify possible health or developmental concerns in infants and young children who may need additional assessment, evaluation or resources to address those concerns. Screening may link families to free early learning opportunities and resources such as Head Start or other programs. Preschool Screener is a State Program used to record data for children who have been screened.

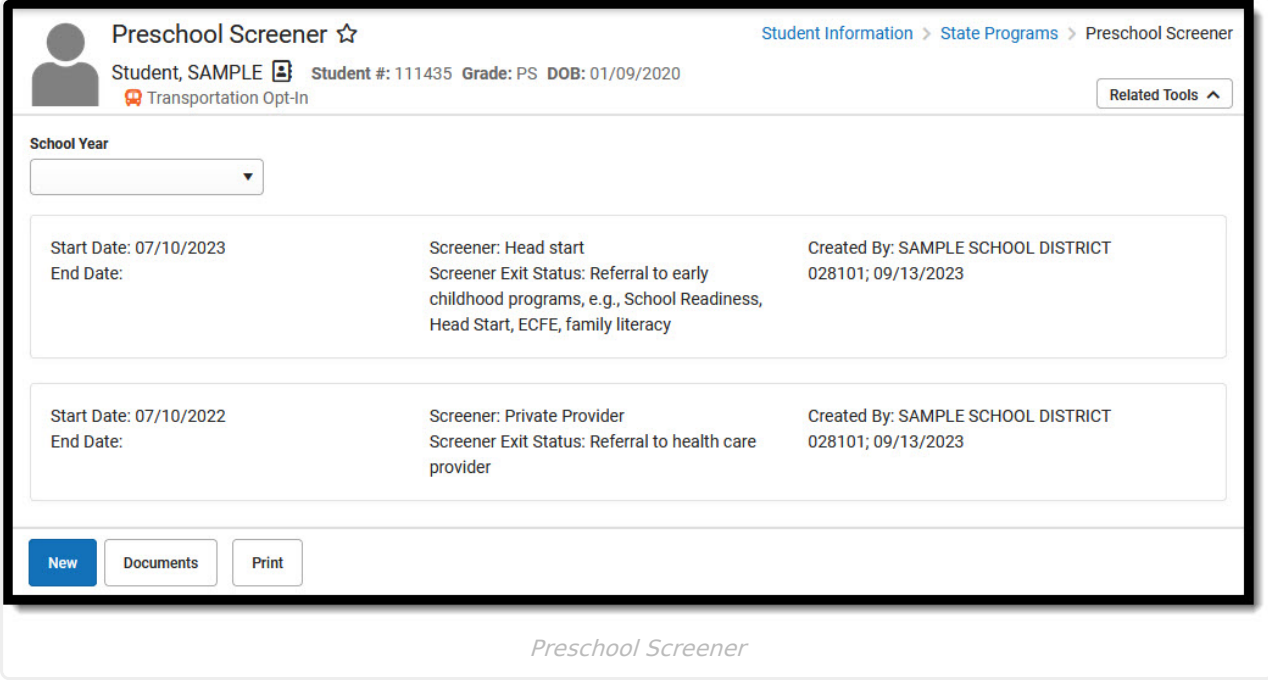

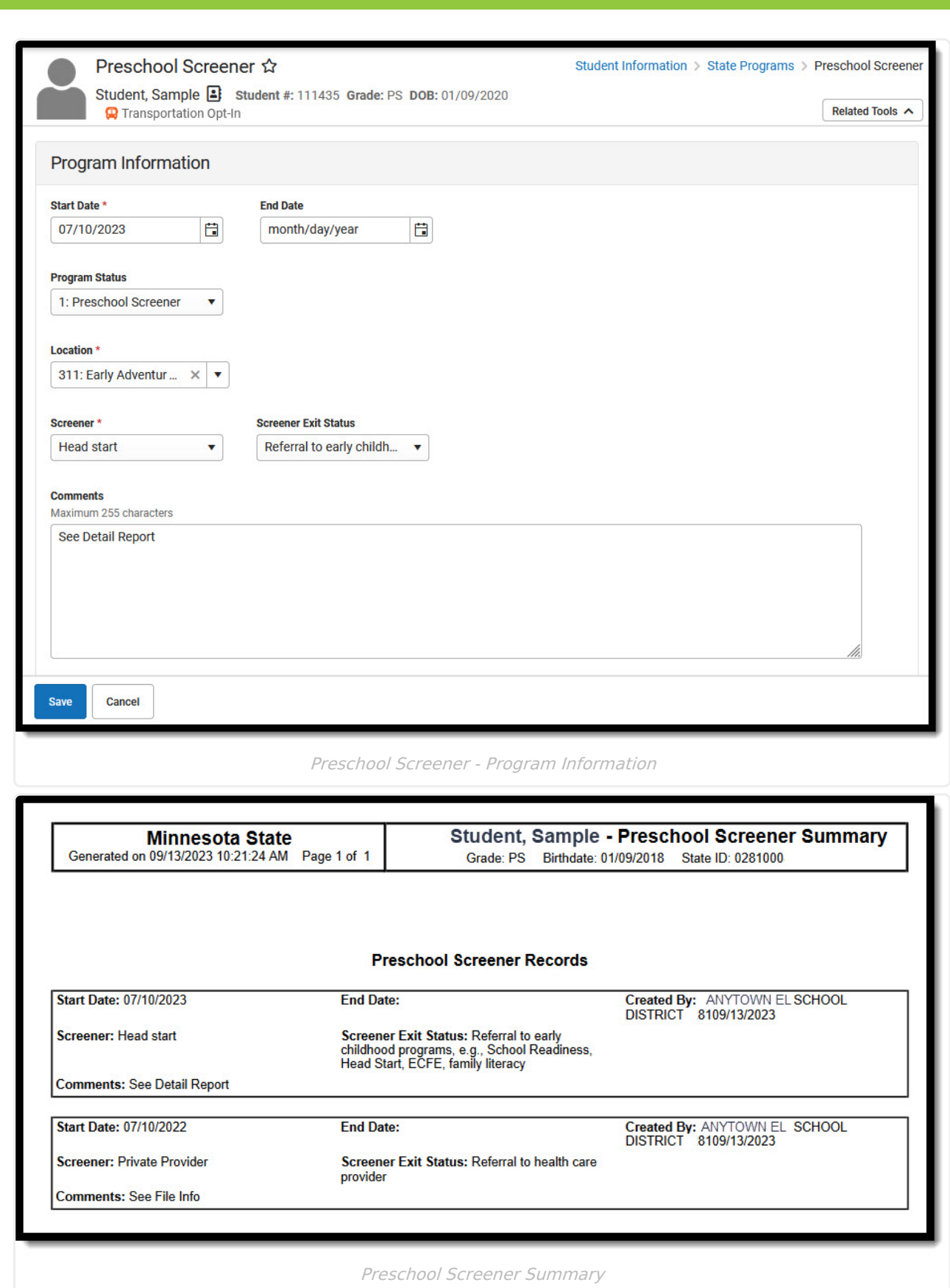

Infinite<br>Campus

### **Preschool Screener Program**

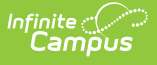

### **Information**

- 1. Click **New** to enter a new record, or select an existing record to modify or view the record in the **Program Information Detail** editor. Note the name and timestamp indicating when the record was last modified and by whom.
- 2. **Start Date** must be entered to save a record. See the table below for information about available fields. Follow district practices when populating the remaining fields in the editor.
- 3. Use **Print Summary Report** to generate a PDF report summarizing data entered for each of the selected student's Preschool Screening records. Note that Created By identifies the district in which the record was created.
- 4. Districts using Campus Digital Repository may choose to upload **Documents** related to the selected student's records. See the Manage Document [Attachments](http://kb.infinitecampus.com/help/manage-document-attachments) article to learn how to do this.

### **Tool Rights**

**Read** - Access and generate the report **Write** - Modify field data and generate the report **Add** - Refresh data and generate the report **Delete** - Provides no function for this tool

The Tool Rights Outline Path for this tool is Student Information > State Programs > Preschool Screener. For more information about Tool Rights and how they function, see this Tool [Rights](https://kb.infinitecampus.com/help/tool-rights-user) article.

#### **Preschool Screener Ad hoc Reporting Fields**

In Ad hoc, Preschool Screening editor fields are located under Student > Learner > Preschool Screener.

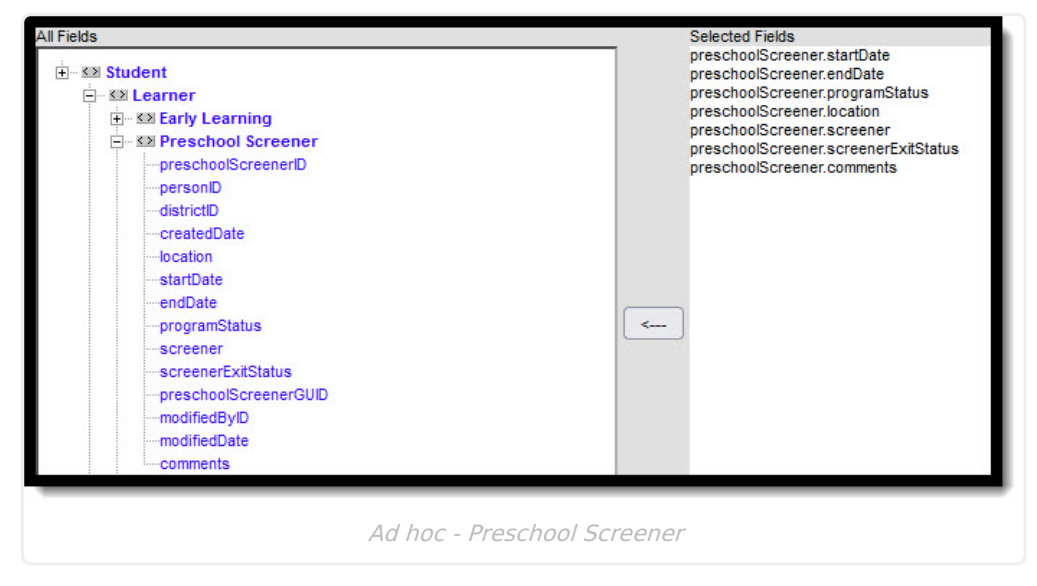

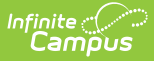

# **Preschool Screening Detail Editor**

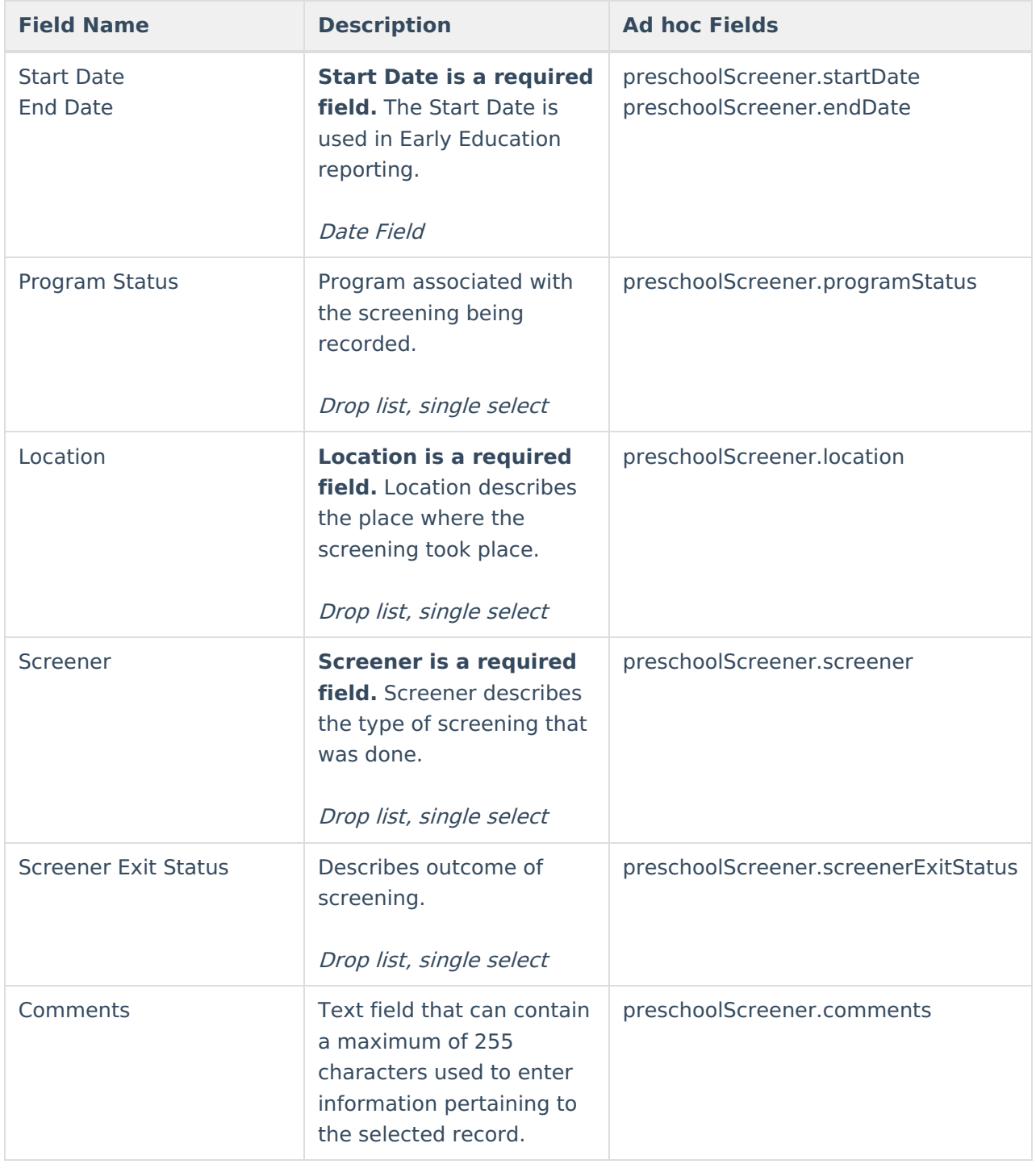